## **Generate a bibliography**

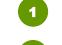

2

Select the desired output style in your Endnote library.

## Highlight the **desired references**. (To select all references, press **CrtI+A**.)

|                                  |                      |      | APA 7th 🗸 citation 🗸                   |                                                                          |  |
|----------------------------------|----------------------|------|----------------------------------------|--------------------------------------------------------------------------|--|
| All References<br>227 References |                      |      | ⊡ <>+ <> 🗈                             | Anthes, E. (2013). A dolphin s tale. Scientific<br>American, 308(3), 78. |  |
| • 0                              | Author ~             | Year | Title                                  | Journal <sup>^</sup>                                                     |  |
|                                  | Anthes, Emily 2013   |      | A dolphins tale                        | Scientif                                                                 |  |
|                                  | Bache, Sali Jay 2000 |      | 1998 agreement on the international c  | Internat                                                                 |  |
|                                  | Bai, Wenke; Hu 2020  |      | Microhabitat selection by giant pandas | Biologi                                                                  |  |
|                                  | Barlow, Axel; 2019   |      | Once lost, twice found: Combined ana   | Journal                                                                  |  |
|                                  | Barua, Maan          | 2020 | Affective economies, pandas, and the   | Transac                                                                  |  |
| •                                | Basler, Nikolas      | 2017 | Reduction of the contaminant fraction  | BMC Re                                                                   |  |

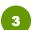

4

## From the top bar menu, choose **References > Copy Formatted Reference** (Or, simply press **Ctrl+K**)

| EndNote 20<br>File Edit | References ps Library Tools | Window | Help  |                    |                 |  |  |
|-------------------------|-----------------------------|--------|-------|--------------------|-----------------|--|--|
|                         | New Reference               | Ctrl+N |       |                    |                 |  |  |
| a                       | Edit Reference              | Ctrl+E |       |                    |                 |  |  |
| ି Sync C                | Copy Formatted Reference    | Ctrl+K |       |                    | Q               |  |  |
| 🗎 All Ref               | Copy Formatted Reference    | Ctrl+K |       | I                  | Advanced search |  |  |
| 🖄 Import                | E-mail Reference            |        |       |                    |                 |  |  |
| A Recent                | Maria Defensione to Turch   | Ctrl+D |       |                    | । মি ≳⁺ ৴ে বি ∰ |  |  |
| 🗎 Unfiled               | File Attachments            | •      |       |                    |                 |  |  |
| 🗊 Trash                 | Find Full Text              | +      |       |                    | · · · · ·       |  |  |
| ∽ MY GR                 | Find Reference Updates      |        | ~ Ye  | ar Title           | Journal         |  |  |
| • WIT GR                | URL                         | +      | ly 20 | 13 A dolphins tale | Scientif        |  |  |
| ✓ My                    | ✓ My Figure                 |        |       |                    |                 |  |  |

Open a document in Work. Put the cursor where you would like the references to appear and choose **Paste** (or simply press **Ctrl+V**).

| 🛛 🖯                                                                                                    | - Q ÷       |                  | D                   | ocument1 - Wo | rd        |          |        | ħ         | -       |       | ×   |
|----------------------------------------------------------------------------------------------------|-------------|------------------|---------------------|---------------|-----------|----------|--------|-----------|---------|-------|-----|
| File                                                                                                    | lome Insert | Design Layout Re | ferences   Mailings | Review View   | EndNote 2 | 20 PDF-) | XChang | ♀ Tell me | Sign in | ∕£ Sh | are |
| Calibri (Body) 11 ** ** |             |                  |                     |               |           |          |        |           |         |       |     |